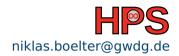

Hendrik Nolte, Niklas Bölter

## Node Provisioning Using Warewulf

Part I - Basics

## Table of contents

- 1 Introduction to Compute Clusters
- 2 Introduction to Cluster Management
- 3 Deep Dive: Warewulf

## Reminder: What is a Cluster?

- A cluster consists of a large number (even thousands) of nodes
- Usually you can group nodes into sub-clusters which are then only made of by nodes of the same type or/and purpose
- All nodes are typically connected via a certain network topology which takes the individual performance and security requirements into account

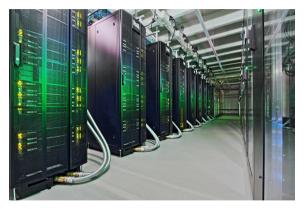

Figure: Image of Emmy, one of the systems of NHR@Göttingen.

## Simple Example: Beowulf

- Original design dates back to 1996 at NASA
- Basic idea: Connect commodity hardware inside a private network
- Goal: Being able to run parallel programs, e.g. using a Message Passing Interface (MPI), to bring down wall-clock times
- One has two
  - types of nodes
  - types of network

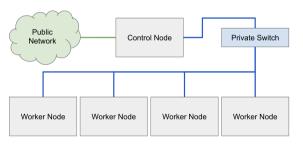

Figure: Simple sketch of the beowulf cluster.

## Interactive: What is the Challenge for Administrators

- What do you think is the challenge for administrators when you scale out such a cluster?
- How would you solve this?

### Problem and Solution for Admins

- The problem is to manage all software stacks on all nodes when scaling out
- Solution: Unlike on your Laptop one does not use a local installation of the Kernel, OS and other software
- Instead all nodes fetch their images and related software from a single Control Node

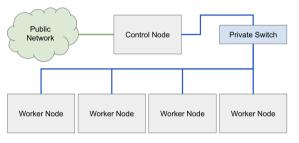

Figure: Simple sketch of the beowulf cluster.

## Problem and Solution for Admins

- This ensures a homogeneous state across all nodes
- And a admin only has to work on a single machine, not on thousands

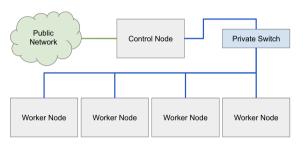

Figure: Simple sketch of the beowulf cluster.

## **PXE Boot**

- In order to enable the distribution of the system image from a single control node, nodes need to be able to fetch the OS before the actual boot process
- This is different from your laptop, where your UEFI loads a boot loader which then loads your locally installed OS
- The solution is called Preboot Execution Environment (PXE) boot

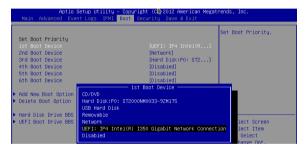

Figure: UEFI boot priorities needed to enable PXE boot.

https://docs.mirantis.com/mcp/q4-18/mcp-deploymentguide/deployment-customizations-guidelines/boot-uefi-pxe.html

## **Basic PXE Workflow**

### Prerequisites:

- PXE requires a DHCP and a TFTP server
- The client requires a PXE-capable network card and BIOS/UEFI setting
- Modern UEFI based systems can also boot via HTTP(S)

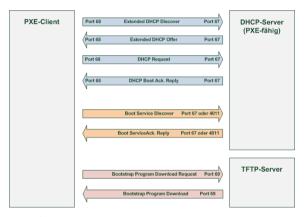

Figure: Simplified workflow of the PXE boot process. https: //de.wikipedia.org/wiki/Preboot\_Execution\_Environment

## **Basic PXE Workflow**

#### Workflow:

- PXE-code on client configures client network setting, including
  - ip address
  - netmask
- and additional PXE-specific information regarding the TFTP server and the bootloader
- 3 The downloaded bootloader is executed in RAM

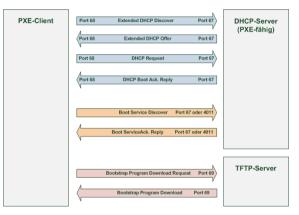

Figure: Simplified workflow of the PXE boot process. https: //de.wikipedia.org/wiki/Preboot\_Execution\_Environment

### Warewulf and iPXE-Boot

- Once the previously discussed PXE workflow ended, the Warewulf specific parts start:
  - Using TFTP the iPXE stack is downloaded
  - The iPXE is preconfigured, so that it can download the correct container, kernel modules, and system overlay via http
  - 3 iPXE executes the kernel and processes the system overlay
  - The containers /sbin/init is being executed

## Recap: What are we going to do

- We have stateless compute nodes (disk optional)
- And a stateful control node to manage the compute nodes
- We are doing a PXE-boot to fetch an iPXE stack
  - This step is necessary since pure PXE only allows you to download a single file via tftp
  - The overall complexity and fine tune capability of warewulf requires a bit more

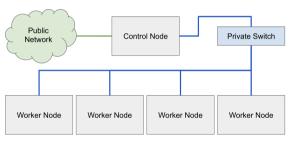

Figure: Simple sketch of the beowulf cluster.

### What Does Warewulf Do?

- Warewulf will be used for the basic PXE-boot and provides
  - the dhcp server
  - the tftp server
- and a stateful control node to manage the compute nodes
- We are doing a PXE-boot to fetch a iPXE stack
- Network settings, image, kernel are all managed by Warewulf

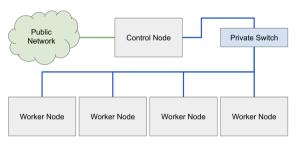

Figure: Simple sketch of the beowulf cluster.

## Warewulf Uses Containers?!?

- Yes, but not the containers you (probably) know
- We are still in HPC, thus the containers are booted on bare metal
- Most containers from Docker or Singularity have a lightweight systemd
  - ▶ That works, because your container is executed within a container runtime
- If it has a full fledged systemd, you can download and use the Container
- Same holds for core-utils
- You can still work with docker, buildah, kiwi, and many more tools to build your containers
- You can also fetch a base image and open a shell and modify/customize an image as you need
- It is basically an uncompressed chroot

# Creating Containers from Scratch

- You can bootstrap a mini chroot directory
  \$ sudo yum install -installroot /tmp/newroot basesystem bash
  chkconfig coreutils e2fsprogs ethtool filesystem findutils
  gawk grep initscripts iproute iputils net-tools nfs-utils pam
  psmisc rsync sed setup shadow-utils rsyslog tzdata util-linux
  words zlib tar less gzip which util-linux openssh-clients
  openssh-server dhclient pciutils vim-minimal shadow-utils
  strace cronie crontabs cpio wget rocky-release ipmitool yum
  NetworkManager
- Afterwards you can import it into warewulf: \$ sudo wwctl container import /tmp/newroot containername

# **Building a Container Using Singularity**

- You can build a container "normal" with a recipe
- Warewulf offers a few templates, where one can add their own stuff in the post section
- The image modification then takes place using the sandbox-model: \$sudo apptainer build --sandbox /tmp/newroot /path/to/Singularity/recipe.def \$sudo wwctl container import /tmp/newroot containername

Hendrik Nolte, <u>Niklas Bölter</u> HPCSA 16/19

## **Stateless Provisioning**

- Provisioning: Putting an OS onto a system
- As mentioned, directly booting your OS without any installation
- In this case, this is done stateless, i.e. it is provisioned to memory
- Ongoing discussion about statefulness, e.g. having it on disk
  - Currently there is no need for non-volatile storage

### **Profiles**

- In order to boot a node with warewulf, you need to configure it
- To help with that, you can group nodes which share the same attributes
- These groups are called Profiles

| IODE | FIELD                              | PROFILE | VALUE                                           |
|------|------------------------------------|---------|-------------------------------------------------|
|      |                                    |         |                                                 |
|      | Id                                 |         |                                                 |
|      | comment                            | default | This profile is automatically included for each |
| ode  |                                    |         |                                                 |
|      | cluster                            |         |                                                 |
| 1    | container                          |         |                                                 |
|      | tpxe                               |         | (default)                                       |
|      | runtime                            |         | (generic)                                       |
| 1    | wwinit                             |         | (wwinit)                                        |
| 1    | root                               |         | (initramfs)                                     |
|      | discoverable                       |         |                                                 |
|      | init                               |         | (/sbin/init)                                    |
| 1    | asset                              |         |                                                 |
| ī    | kerneloverride                     |         |                                                 |
| 1    | kernelargs                         |         | (quiet crashkernel=no vga=791 net.naming-scheme |
| 238) |                                    |         |                                                 |
| 1    | ipmiaddr                           |         |                                                 |
| ī    | ipminetmask                        |         |                                                 |
| 1    | ipmiport                           |         |                                                 |
| 1    | ipmigateway                        |         |                                                 |
| 1    | ipmiuser                           |         |                                                 |
| ī    | ipmipass                           |         |                                                 |
| î    | ipmiinterface                      |         |                                                 |
| î    | ipmiwrite                          |         |                                                 |
| î    | profile                            |         | default                                         |
| i    | default:type                       |         | (ethernet)                                      |
| 1    | default:onboot                     |         | (ethernet)                                      |
| 1    | default:netdev                     |         | (eth0)                                          |
| i    | default:hwaddr                     |         | (etilo)                                         |
| 1    | default:1paddr                     |         |                                                 |
| 1    | default:ipaddr6                    |         |                                                 |
| 1    | default:tpaddro<br>default:netmask |         | (255.255.255.0)                                 |
| 1    | default:netmask<br>default:gateway |         | (255.255.255.0)                                 |
|      | derault:gateway<br>default:mtu     |         |                                                 |
| 1    | default:mtu<br>default:primary     |         | true                                            |

Figure: Screenshot showing the node attributes which one can set

19/19

## Live Demo

Any Questions? Live Demo